# **PUTTING VIDEO on the WEB**

HTML5 makes it very easy to place video files on a web page. The only problem is that every browser has different formats that it can display. The solution is to have several versions of the video on the web server so the browser can choose which one it will actually display. All of this activity handled automatically so the page is not encumbered by extra code, and the processing is transparent to the viewer.

### Image Quality

MP4 video using the H.264 codec has the best image quality of the set. This is the format to use for original compositions, and is the format of choice by media professionals. This is because it is the format that is supported by all professional video software. Ogg Theora on the other hand has the lowest quality, with WebM sitting in the middle.

### Browser Compatibility

Different browsers support different formats. Native means the format will run right out of the box. 'With install' means the individual user would have to install a plug-in.

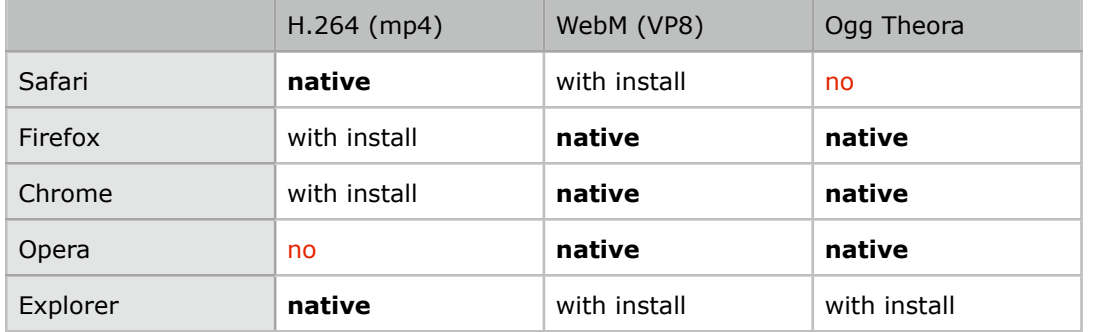

To have the widest comparability, especially for older computers, it is important to have all 3 file formats available:

For browsers on a computer we need **MP4, WEBM** and **OGG** format video files.

videoC4.mp4 (the original from After Effects)

videoC4.webmhd.webm videoC4.oggtheora.ogv (becoming obsolete)

#### Smartphone Video

Smartphone are another matter. The first consideration is the actual resolution of the video file. If the file is too big it will not play, period. Smartphones should all be able to handle mp4  $(H.264)$  files up to a maximum of  $1280 \times 720$ , or at least  $960 \times 640$  that is native on the iPhone 4. It is reassuring to that this format is the highest quality of the video codecs, (aka, format). Android 2.2 and later supports **HTML5** video but uses the native player. It is better to use Firefox on these phones. As a provider, however, we have no control on how viewers use their devices, or even if they keep them u[dated.

For smartphones running Apple and Android OS we only really need 1 format: videoC4.iphone4.mp4 videoC4.evo4g.mp4 (optional) note: all of the Apple formats output by MIRO produce the same resolution and quality video files.

## **PUTTING VIDEO on the WEB, cont'd.**

Here is the recipe to render a set of video files that will be playable in all of the popular browsers for computers as well as most up-to-date Smartphones:

Create a Folder for the Video Project Files

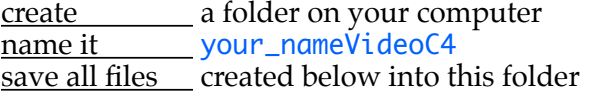

Download Special Software that converts rendered video to different formats

download MIRO Video Converter from the web <http://www.getmiro.com> copy it to the Desktop (not the Applications folder)

open! ! MIRO Video Converter

Process the Original Video File

The original video created in AfterEffects file should be at 1080p for maximum quality. Save a copy of this file as the master. The filename can be anything.

A good size for a horizontal video file on a 15" MacBook Pro is 640 pixels high by either 960 or 1136 pixels wide (2:3 Photo or 16:9 HD format). This is also the native resolution of the iPhone. MIRO can be used to create a rescaled version of the original video to this size.

Run MIRO Video Rescale

drag the video file into MIRO, or hit **CHOOSE FILE** to browse open! ! the **SETTINGS** panel (small wheel icon on far right) click on custom size enter **I** the desired height and width parameters close! ! the **SETTINGS** panel hit **the green CONVERT TO CUSTOM** button rename the rescaled MP4 video file as video C4.mp4 **use** this file as the **source** for all the following conversions

Run MIRO Video Conversion

drag! ! the **rescaled** video file into MIRO, or hit **CHOOSE FILES** to browse

open! ! the **SETTINGS** panel

turn on create thumbnails

this will produce the file videoC4.mp4.png<br>close the **SETTINGS** panel

the **SETTINGS** panel

choose!! **FORMAT> VIDEO> WEBM\_HD**

hit **hit is the green CONVERT** button to make videoC4.webmhd.webm

Repeat this Process for Each Filetype Needed:

open! ! the **SETTINGS** panel

turn off create thumbnails (only 1 is needed) select the following other formats and convert 2 more times: make an **OGG THEORA** file: videoC4.oggtheora.ogv make an **APPLE IPHONE4** file: videoC4.iphone4.mp4

Bring the Files Together

find the output files and move them to your web folder look **. Example 1** in the **MOVIES> MIRO VIDEO CONVERTER** folder drag everything into the video folder created at the start

## **PUTTING VIDEO on the WEB, cont'd.**

The thumbnail created by MIRO is a full video size frame, saved in **PNG** format, and is referred to as a Poster Image. the 'Poster' image is named videoC4.mp4.png! !  $\frac{a}{b}$  is thumbnail by reducing the Poster image use! ! **PHOTOSHOP> SAVE 4 WEB ! ! JPEG HIGH** preset**,** 100 pixels on **short** side e.g. 100 x 150 pixels or 100 x 178 pixels [2:3 or 16:9] name it your\_nameVideoC4T.jpg (case is critical)

Edit the **HTML5** Video Web Page

open be example page on the class web site save as to your computer as your\_nameVideoC4.html<br>edit vour name in the Video Web Template HTML page edit! ! your name in the Video Web Template **HTML** page edit \_\_\_\_\_\_\_\_\_\_ the title of the page with your name - video save save the edited page into the same folder as the video files

Make sure all files are in the crit4 folder, named your\_nameVideoC4 The final roundup of all files inside should be as follows (in Finder alphabetical order):

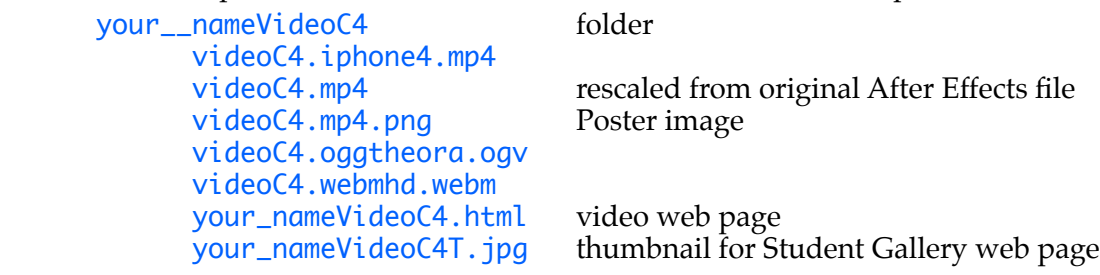

Publish all Files

upload the final folder into OWLbox<br>upload the same folder to your server the same folder to your server link to the **HTML** home page to make it accessible

(the home link at the bottom may have to be altered for your site)

Everything will be uploaded onto two different web servers for all the world to enjoy!